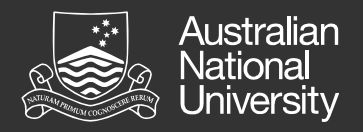

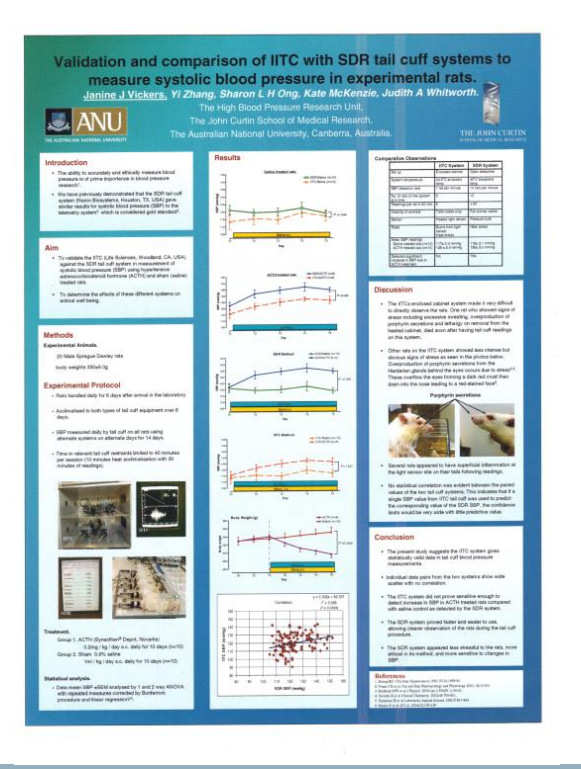

Conference poster production using **PowerPoint** 

Ivo Lovric – ANU Library Digital literacy training digital.literacy@anu.edu.au

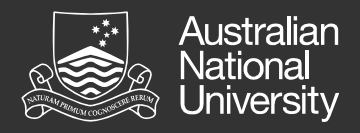

### **Summary**

- **Paper sizes and ANU requirements**
- Elements of your poster
- Content requirements
- Design principles and recommendations
- **PP Tools**
- **Printing**

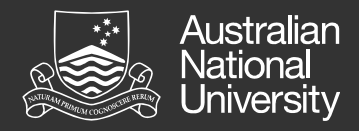

### **Size**

- Check conference specifications for required size
- Standard size 90cm x 120cm: Paper sizes
- **Portrait or landscape**
- **Print at ANU Printing Service gl.anu.edu.au/i201** [printing@anu.edu.au](mailto:printing@anu.edu.au)

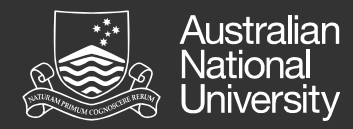

### Size of bottom margin

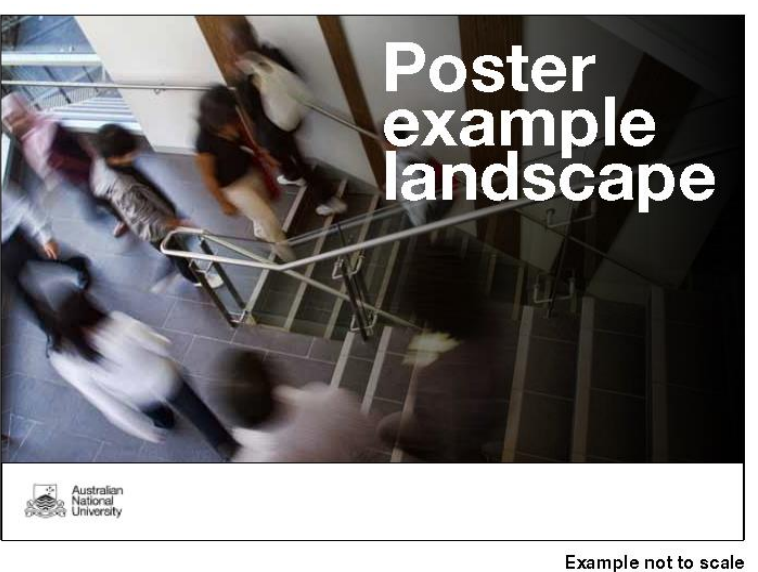

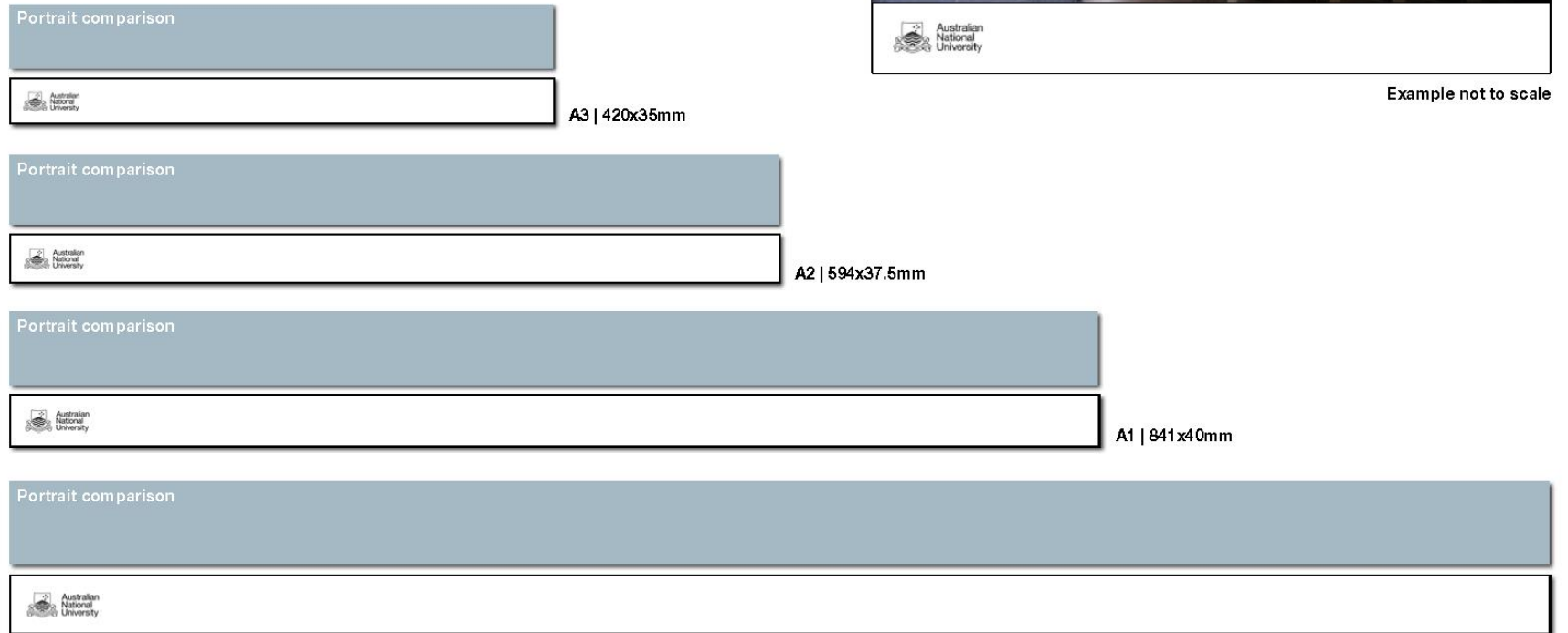

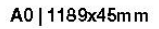

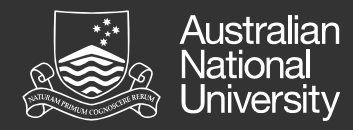

### Size of bottom margin

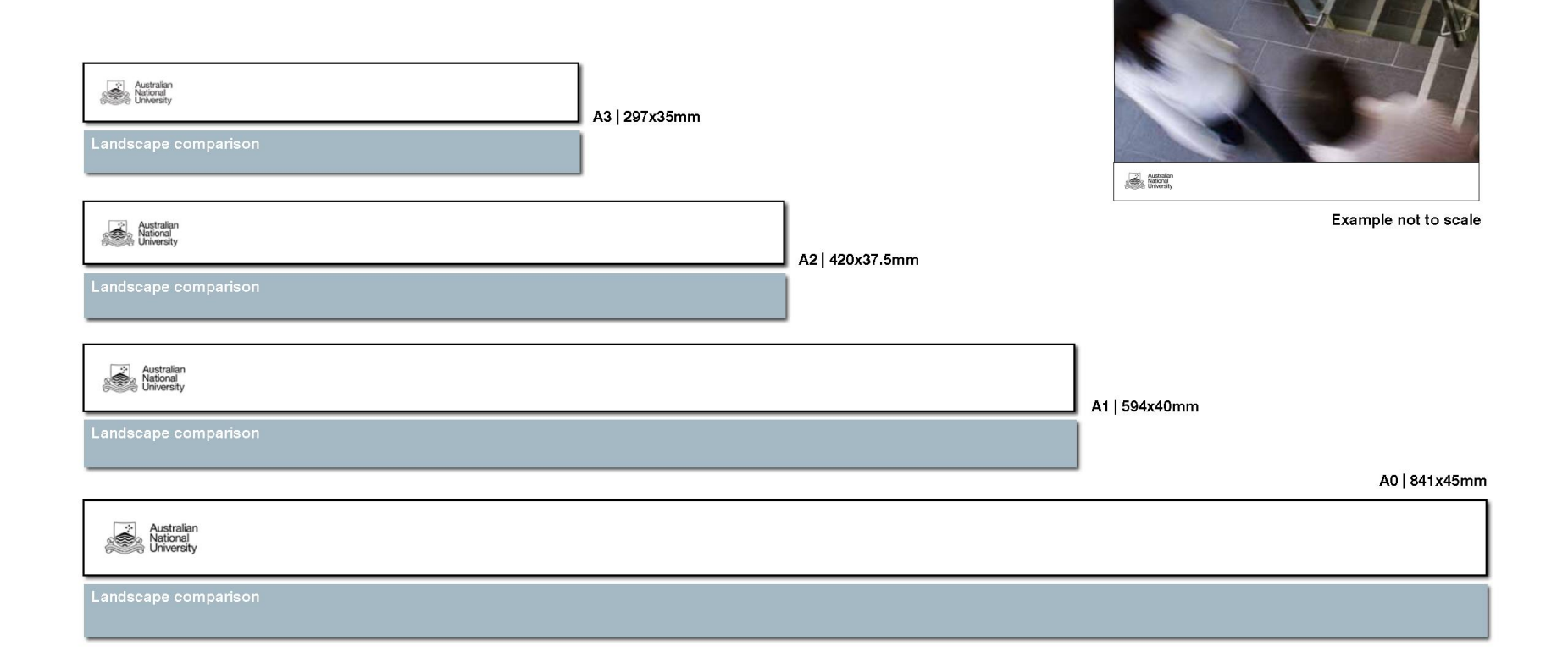

Poster<br>example<br>portrait

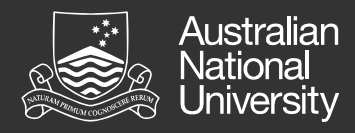

### ANU Requirements

Margin at bottom of the poster (see above)

#### Font

- a clear font is Arial
- no requirement to use it
- ensure the typeface you use is readable
- ANU logo within margin
	- exact positioning required
	- □ Logo must be requested

#### Submit the accepted conference poster

openresearch.anu.edu.au

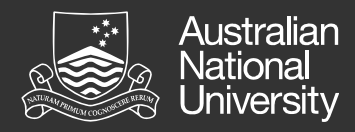

### Usage of the ANU logo

- Logo only provided if the poster is
	- to be presented outside the ANU
	- at a conference or similar event
- Supervisor must endorse logo use via email
- Following details are required
	- where the presentation will be held
	- size of the poster i.e. A0, A1, A2, A3
	- portrait or landscape
- For more information and for logo:

<ql.anu.edu.au/7yy0>

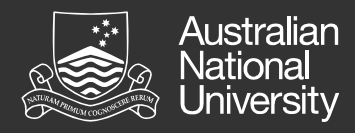

### Elements - some

- $\blacksquare$  Title
- **Author list** 
	- $\Box$  often a research group
- **Address** 
	- Dept name
	- □ School
	- College
	- □ The Australian National University, Canberra ACT
- **Primary author email address**
- ORCiD QR code ql.anu.edu.au/sk11
- **Incorporate Creative Commons licence creativecommons.org.au**
- **Explanation of research and images**
- **References**

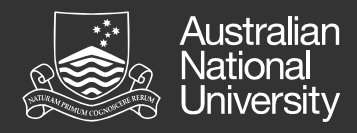

### **Content**

- Content order visually clear
- Sections might include
	- **Introduction**
	- □ Aim / Background
	- Methods and Results
	- Summary (Conclusion)
- **Prepare text and images before placing in poster** can be edited once placed

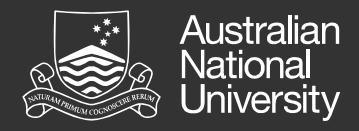

# Design 1

- Correct information is the most important requirement but design helps to get the message across
- Columns are usually measured in even amounts
	- 2 or 3 or 4 equal widths
	- Space (gutters) between columns
- If uneven widths are required
	- try to create a balance
		- 2 columns of equal width and 1 wider column
		- example: col  $1 = 24$  cm, col  $2 = 24$  cm, col  $3 = 35$  cm
		- allow for gutters between columns and margins

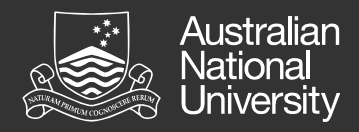

## Design 2

#### **Images**

 $\square$  size within an image program before placing

- Font size
	- $\Box$  title
		- $\cdot$  50 80 points (72 points = 2.54 cms or 1 old inch)
	- $\Box$  headings
		- 24 30 points
	- $\Box$  text
		- 20 to 24 points
- $\blacksquare$  Lining up
	- $\square$  secret of the design is to
		- make sure that elements are lined up with each other
		- not placed randomly

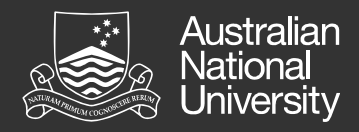

## Design 3

#### **Backgrounds**

 $\Box$  don't let backgrounds interfere with readability

#### **ANU Colours**

□ ANU College of Medicine, Biology & Environment — Turquoise

- Turquoise for monitor display R0 G124 B146
- ANU Deep Gold R108 G77 B35
- Charcoal R51 G51 B51
- Platinum R172 G192 B198

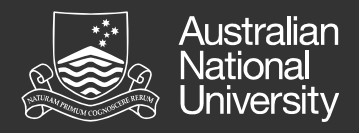

### Tools to Help

#### ■ The following assists with layout

- calculator to work out measurements
- □ PowerPoint ruler
- grids
- guides
- snap to other objects
- $\Box$  tip: draw boxes
	- size accurately
	- 'align' to assist in measuring up the page
	- position the guides against them
	- delete when page is structured

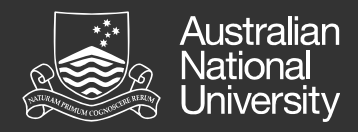

### Tools 1

- Guides (toggle Alt+F9 to show or hide)
	- $\Box$  set in the vertical and horizontal centres
		- drag to move
		- control+drag generates a new guide
		- drag off slide to remove
- **Ruler** 
	- $\Box$  zero point set in vertical and horizontal centres
		- not moveable
- Grid (toggle Shift+F9 to show or hide)
	- right click background for menu option > Grid and Guides
		- choose display and snap options
		- alt key overrides snap options
- Snap to objects
	- useful for lining up objects

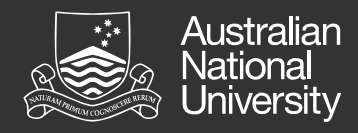

### Tools 2

#### ■ Align settings

- $\Box$  Select objects > Drawing tools > Format > Align
	- align objects
	- distribute objects evenly
- Background
	- 1. Design tab > Background styles > Format background
	- 2. Choose solid or gradient or insert a picture
		- can use Transparency with a picture

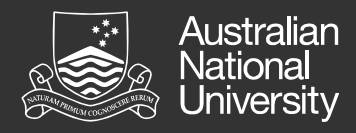

### Approximate printing costs

#### ■ ANU Printer

- $\Box$  Format must be PDF
- Unlaminated \$66.00
- □ Laminated \$90.00
- $\Box$  Cloth \$85.00

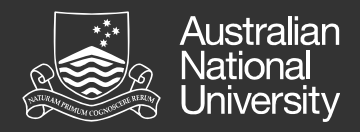

### **Backups**

#### **Backup regularly**

 $\Box$  file name with a running version number

• poster\_conf\_1.pptx, poster\_conf\_2.pptx, poster\_conf\_3.pptx

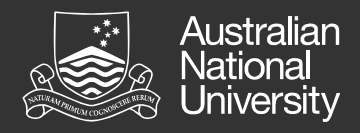

## Time Keeping

- **Posters are time consuming to get right** 
	- $\Box$  text
	- layout
	- $\Box$  not to mention printing
		- at least 2 days notice to print
		- better to give preliminary booking of 1 or 2 weeks
- Give yourself time!

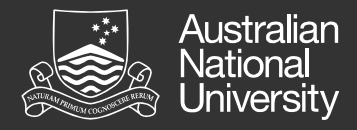

## **Summary**

Prepare text

Prepare images

Build poster structure

Add text and graphics

Book the Printer

Print